## Instructions for the successful Transmission of results

Open the result table for the respective LVU. If you do not have the results table, you can download it from our website. If not already open, please go to the "Kontakt" tab.

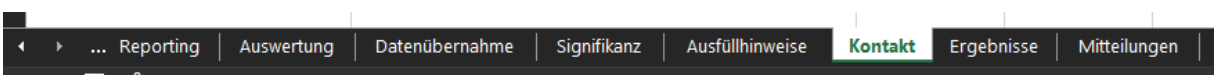

Two sections must be completed for the successful submission of your results (explanations in the coloured boxes):

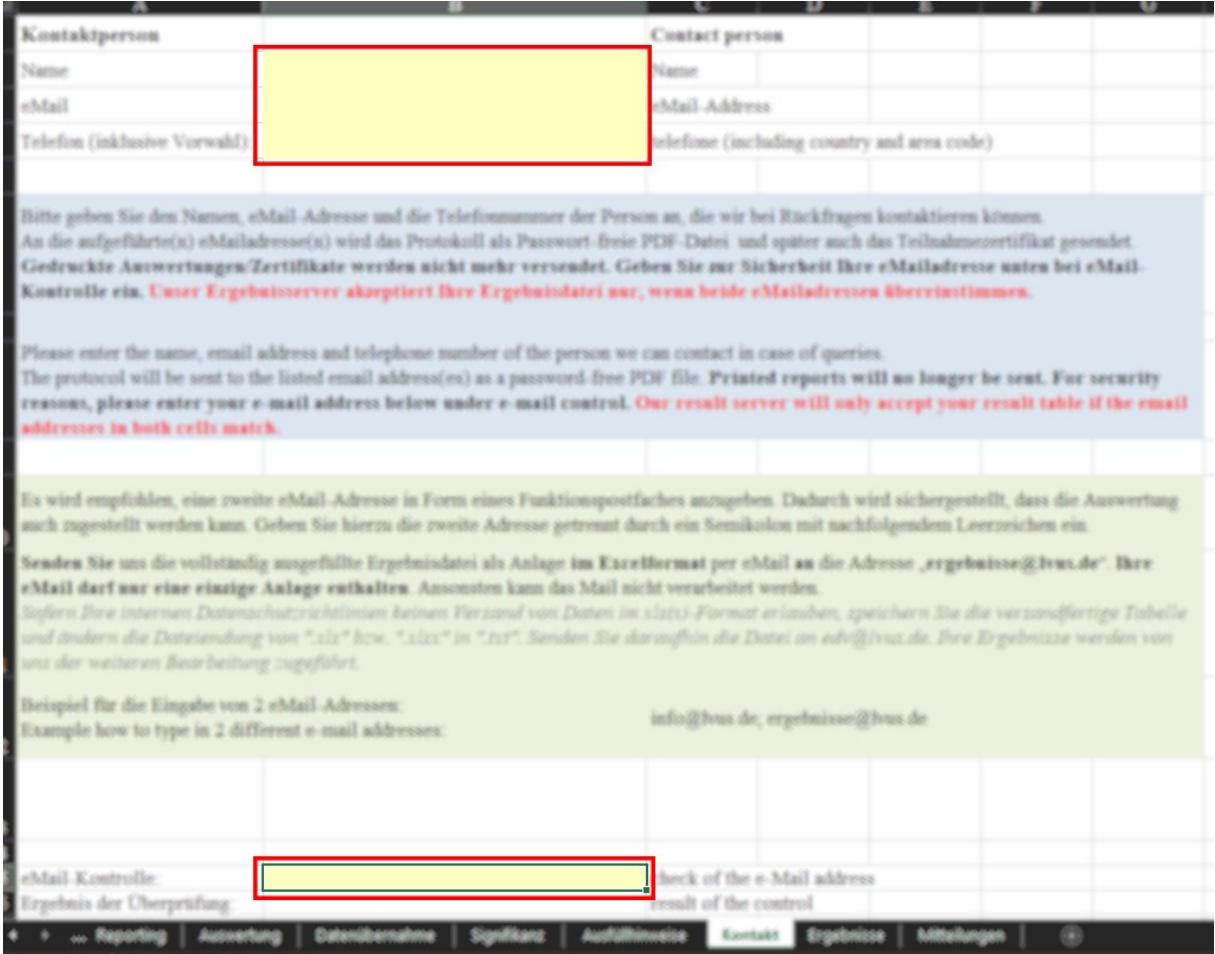

Provide the name of a contact person as well as their email address and a telephone number. Recommendation: Specify an additional e-mail address, such as a departmental address or a general mailbox. Enter additional e-mail addresses separated by semicolons.

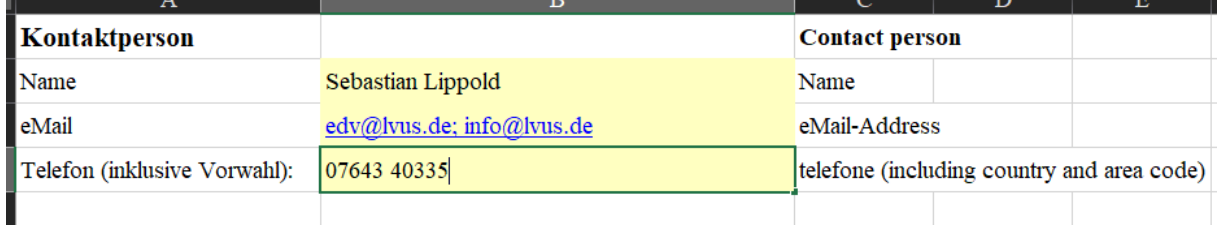

In order for your results to be accepted by our system, you must confirm the email addresses you entered. Scroll down the table if necessary. We recommend that you really retype these addresses to prevent initial spelling mistakes.

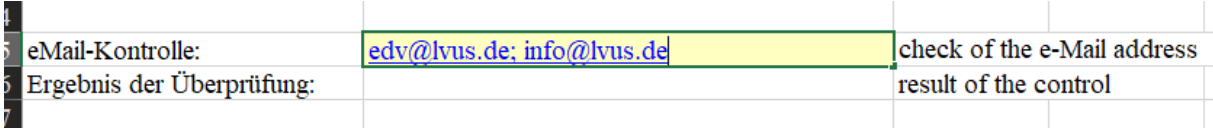

If both entries match, the table confirms this. Otherwise, check your entries for errors and correct them.

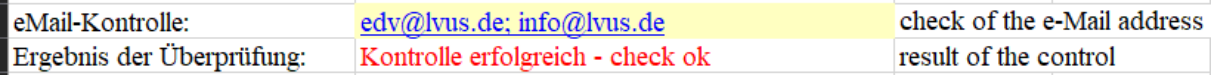

## Now switch to the tab "Ergebnisse".

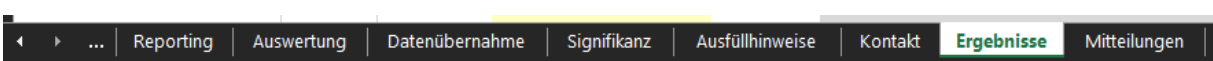

In order to submit your results successfully, please fill in the mandatory fields marked below. Please also note the information provided and the deadline.

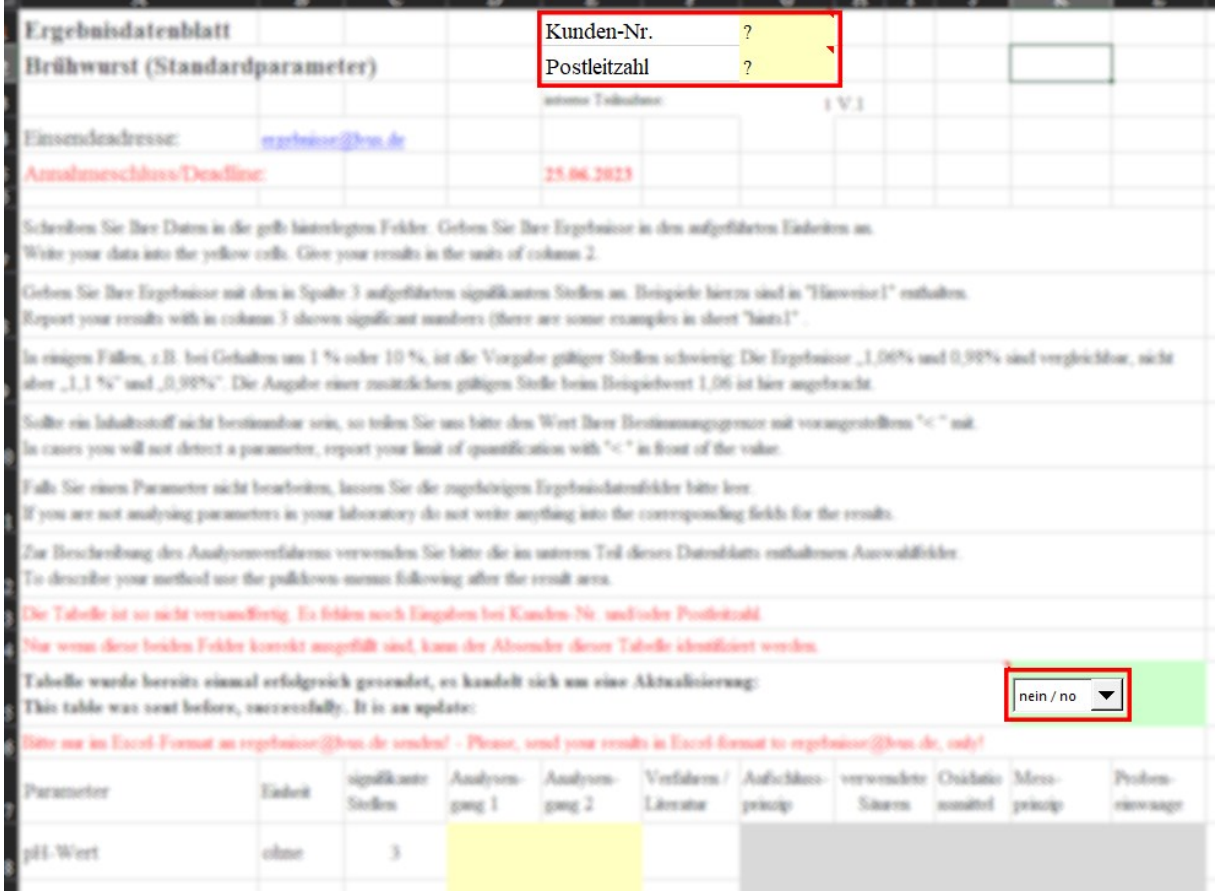

In many cases, your customer number and postcode are already pre-filled. If you have downloaded the results table from our website, you must add the information manually. Check the stated data for correctness!

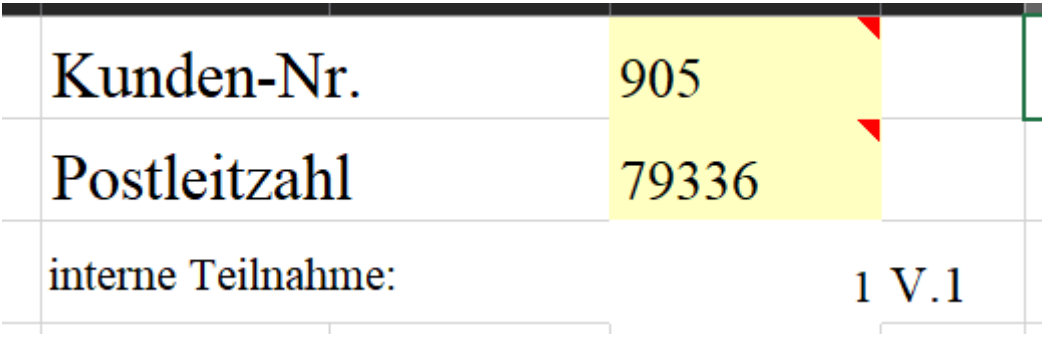

You have the option of marking your results as an update if you want to retroactively supplement or correct data that has already been submitted. Only mark your data as an update if you have already been assigned an evaluation number for the respective LVU. In all other cases, our system will reject your results as incorrect. **ALL data previously submitted for the respective LVU will be overwritten when submitted as an update!**

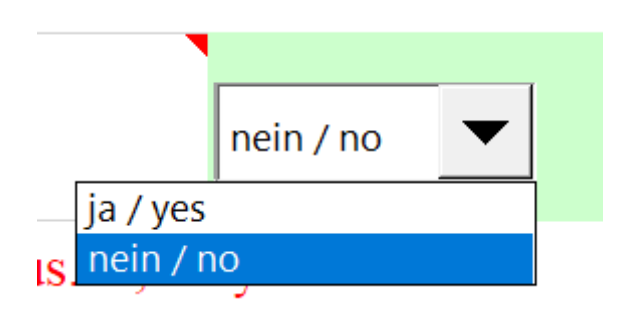

Now give your results for the respective parameters examined. Check whether your information matches the required units.

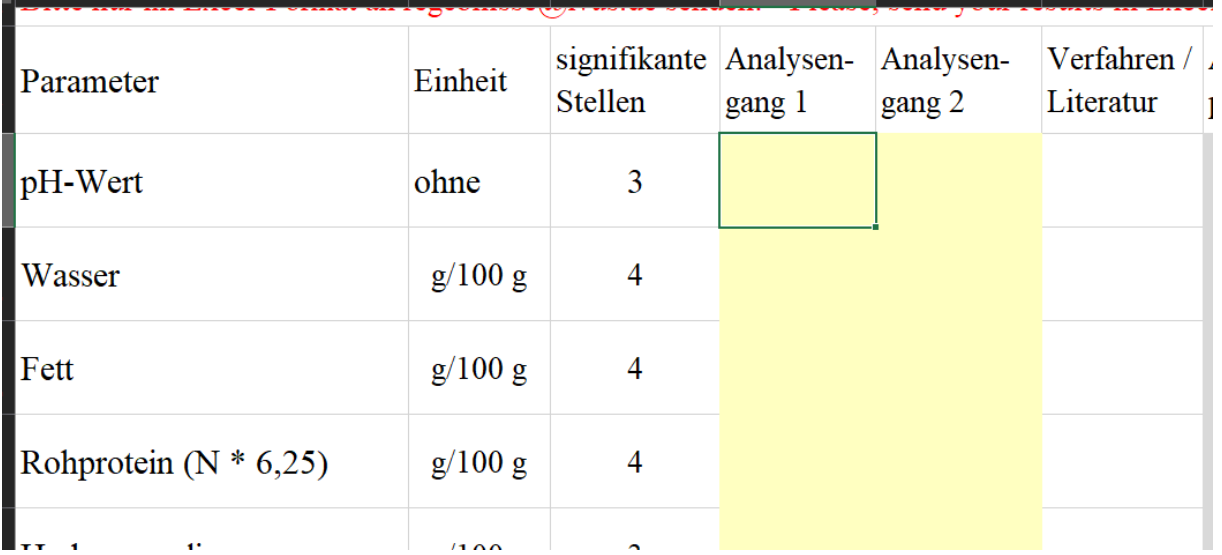

Do not forget to specify the analysis method you used. To do this, use the menus below the results. If your method is not listed, please enter "Sonstiges".

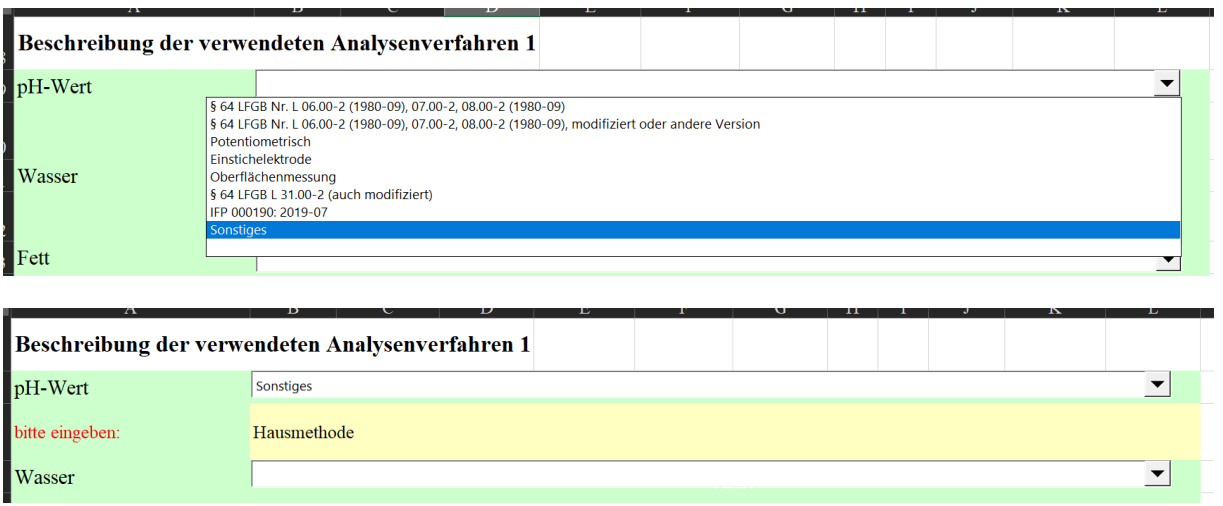

If you have any comments regarding the execution of the LVU or your results and would like to share them with us, you can do so in the "Mitteilungen" tab. Only comments that have been passed on to us via this tab can be taken into account in the evaluation of the LVU!

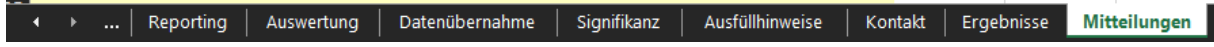

You have now completed the result declaration. Do not forget to save the results table and send it to us. Only use the e-mail address "ergebnisse@lvus.de" for this purpose. **Your results have been successfully transmitted to us as soon as you have received an evaluation number from our system (or confirmation that it has been updated). In all other cases you will receive an error message from our results system.** This contains information on why your results may not have been accepted. Common sources of error are:

- Mandatory fields not filled in completely
- Multiple transmissions of the same document
- Several attachments in one e-mail
- Absence assistant / automatic reply activated

**In such cases, correct your data accordingly and send your corrected data again.** Only then can your data be taken into account in the evaluation. **An update identification is only necessary if you have previously received an evaluation number from us for this LVU.**

If you have any questions regarding the submission or if you encounter further problems with the submission of your results that cannot be solved with the help of these instructions, please contact our IT service ("edv@lvus.de") by e-mail or call us.